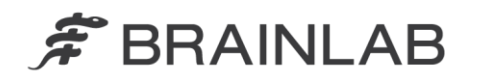

**Brainlab AG** Kapellenstraße 12 · 85622 Feldkirchen · Germany

phone: +49 89 99 15 68 0 +49 89 99 15 68 33  $fax$ :

# **VIGTIG PRODUKTINFORMATION/MEDDELELSE OM PRODUKTET**

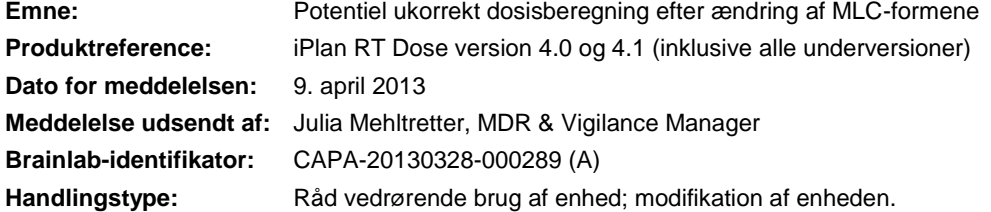

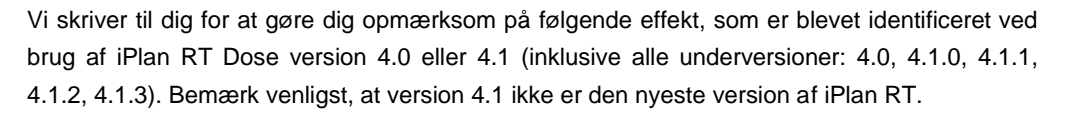

Formålet med denne meddelelse om produktet er at give dig oplysninger om korrigerende handlinger og give besked om, hvad Brainlab gør for at løse problemet.

#### **Effekt:**

iPlan RT Dose version 4.0 og 4.1 foretager muligvis ikke korrekt opdatering af dosisberegningen efter visse ændringer af MLC-formene (se nedenfor), hvis alle de følgende betingelser er opfyldt:

- 1. Ændringerne gennemføres for en dynamisk konform bue, og
- 2. Kæbernes placering er angivet manuelt, og
- 3. Dosisdisplayet (f.eks. isodose linjer) er tændt, eller hvis dosen allerede er blevet beregnet, og dosisdisplayet bliver tændt igen, efter MLC-formen blev ændret.

Effekten kan forekomme for følgende ændringer for MLC-formen:

- MLC-margen for buen er ændret, eller
- MLC-formen er ændret i strålens sigtlinje (BEV) på en sådan måde, at der også foretages ændringer af MLC-formene for buens tilstødende segmenter<sup>1</sup>, eller
- Bladtilpasningen er ændret (inline/gennemsnit/outline), eller
- De ændrede MLC-forme i BEV'en nulstilles.

Dosisberegningen opdateres ikke i Physician's Review- og Physicist's Verification-opgaverne, eller når der laves en udskrift, eller planen eksporteres.

 $\overline{a}$ 

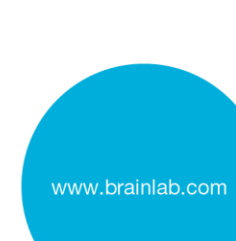

<sup>1</sup> For en dynamisk konform bue leveres overvågningsenhederne med en konstant dosisfrekvens og konstant gantry-hastighed. Derfor, pga. bladhastighedsbegrænsningen for MLC'en, kan et blad kun flytte sig en begrænset afstand mellem to tilstødende segmenter af en dynamisk konform bue. Hvis MLC' formen ændres i BEV på en sådan måde, at et eller flere blade flytter sig mere end den maksimale afstand, tilpasser iPlan RT automatisk bladene i de tilstødende segmenter, indtil den maksimale afstand ikke længere er overskredet.

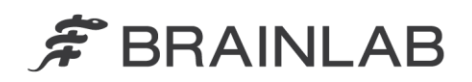

Hvis brugeren ikke opdager den ukorrekte dosisberegning, kan den faktiske leverede behandlingsdosis være forskellig fra den, der er vist i behandlingsplanen. Hvis planen bruges til behandling, og afvigelsen overskrider grænsen for, hvad der er klinisk acceptabelt, **kan dette medføre alvorlig skade på patienten og/eller ineffektiv behandling.**

## **Korrigerende handling fra brugerens side:**

Brugere af iPlan RT Dose version 4.0 eller 4.1 (inklusive alle underversioner) skal foretage en af de følgende handlinger:

### **1. Automatisk definition af kæbepositionering**

For at undgå fejl anbefales det, at kæberne konfigureres som vist nedenfor.

## Behandlingsplan for **Brainlab m3 micro-MLC** eller **Varian MLC'er**:

 Sørg for, at **"Automatically adapted to MLC"** er valgt i Jaw Defaults i Beam Profile Editor 7.0/7.1

**OG**

 Anvend kun **automatisk kæbetilpasning** i iPlan RT Dose 4.0 og 4.1 til individuel behandlingsplanlægning.

#### Behandlingsplan for **Elekta BEAM Modulator**:

 Sørg for, at **"Automatically adapted to MLC"** er valgt i Jaw Defaults i Beam Profile Editor 7.0/7.1

Der er ikke flere handlinger, der skal foretages, for individuel behandlingsplanlægning.

Der henvises til bilaget for detaljerede instruktioner ang. korrigerende handlinger fra brugerens side.

#### **2. Manuel definition af kæbepositionering**

Hvis der af en eller anden grund er behov for manuelt at definere kæbepositioneringen for en dynamisk konform bue, skal du sørge for, at dosisberegningen opdateres korrekt før gennemgang og godkendelse af planen.

For at opdatere dosisberegningen korrekt skal du gøre følgende:

- For at opdatere dosisberegningen efter at have foretaget en af ovenstående ændringer af MLC-formene skal du øge briksvinklen for den påvirkede dynamiske konforme bue med fem grader (5°) og mindske vinklen igen<sup>2</sup>.
- For til slut at sikre, at dosisberegningen for alle dynamiske konforme buer er blevet opdateret korrekt, skal du gemme planen **uden at gemme Monte Carlodosismatricen** og åbne den igen inden den endelige dosisgennemgang i Physician's Review- eller Physicist's Verification-opgaverne<sup>3</sup>.

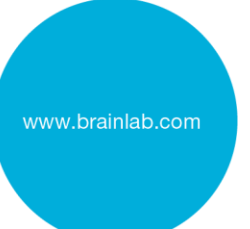

 $\frac{1}{2}$ Dosisberegningen for en dynamisk konform bue opdateres korrekt – også hvad angår ændringer af MLCformen – hvis maskinparametre, såsom gantry-vinklen og briksvinklen, ændres. 3

Monte Carlo-dosismatricen skal ikke gemmes, eftersom den ukorrekte dosisinformation kan være indeholdt i denne matrix. Når du har åbnet planen igen, kan Monte Carlo-dosismatricen beregnes igen, hvis dette er relevant.

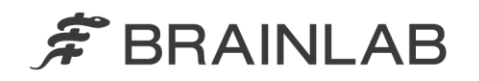

### **Bemærk! Vær opmærksom på:**

- Dosisberegning opdateres IKKE i Physician's Review- eller Physicist's Verificationopgaver.
- Dosisberegning opdateres IKKE, når der genereres en udskrift.
- Dosisberegning opdateres IKKE, når planen eksporteres.
- Dosisberegning opdateres IKKE, hvis der trykkes på "Refresh MU".
- Dosisberegning opdateres IKKE, hvis dosisdisplayet slukkes og derefter tændes igen.

Følg generelt altid de anvisninger og advarsler, der er anført i brugervejledningen for iPlan RT Dose, især:

**Alle oplysninger, der lægges ind i iPlan RT Dose-systemet, og alle oplysninger, der modtages fra iPlan RT Dose-systemet, skal gennemgås for plausibilitet inden patientbehandling.**

## **Korrigerende handling fra Brainlabs side:**

1. Eksisterende potentielt berørte iPlan RT Dose version 4.0- eller 4.1-kunder får tilsendt denne produktmeddelelse.

2. Brainlab giver de berørte kunder en softwareopdatering, hvor problemet er blevet afhjulpet. Foreløbig planlagt tidsfrist for tilgængelighed: Dec. 2013.

# **Underret venligst de relevante medarbejdere, som arbejder i afdelingen, om dette brevs indhold.**

Vi beklager enhver form for ulejlighed og takker på forhånd for din samarbejdsvilje. Hvis du har brug for yderligere afklaring, er du velkommen til at kontakte din lokale Brainlabkundesupportmedarbejder.

**Kundehotline:** +49 89 99 15 68 44 eller +1 800 597 5911 (for kunder i USA) **E-mail:** [support@brainlab.com](mailto:support@brainlab.com) (for kunder i USA: [us.support@brainlab.com\)](mailto:us.support@brainlab.com) **Fax:** Brainlab AG: + 49 89 99 15 68 33 **Adresse:** Brainlab AG (hovedkontor), Kapellenstrasse 12, 85622 Feldkirchen, Tyskland.

9. april 2013

Venlig hilsen

Julia Mehltretter MDR & Vigilance Manager [brainlab.vigilance@brainlab.com](mailto:brainlab.vigilance@brainlab.com)

Europa: Undertegnede bekræfter, at denne underretning er blevet indberettet til det relevante kontrolorgan i Europa.

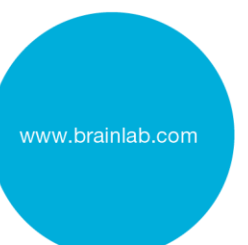

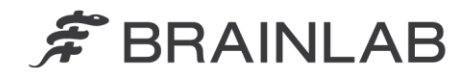

# **Bilag: Korrigerende handlinger fra brugerens side – detaljerede instruktioner**

#### **1. Vælg "Automatically adapted to MLC" i Beam Profile Editor**

Gældende ved anvendelse af iPlan RT Dose 4.0 eller 4.1 med

- Brainlab m3 micro-MLC
- Varian MLC'er
- Elekta BEAM Modulator<sup>4</sup>

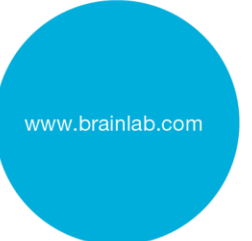

Gå til: Jaw Defaults Beam Profile Editor (BPE) 7.0/7.1  $\rightarrow$  Properties Automatically adapted to MLC  $\rightarrow$  Table Top and Jaw Settings Same jaw value for all elements  $\rightarrow$  Jaw Defaults

**Vælg "Automatically adapted to MLC"**

## **2. Anvend kun automatisk kæbetilpasning**

Gældende ved anvendelse af iPlan RT Dose 4.0 eller 4.1 med

- Brainlab m3 micro-MLC
- Varian MLC'er

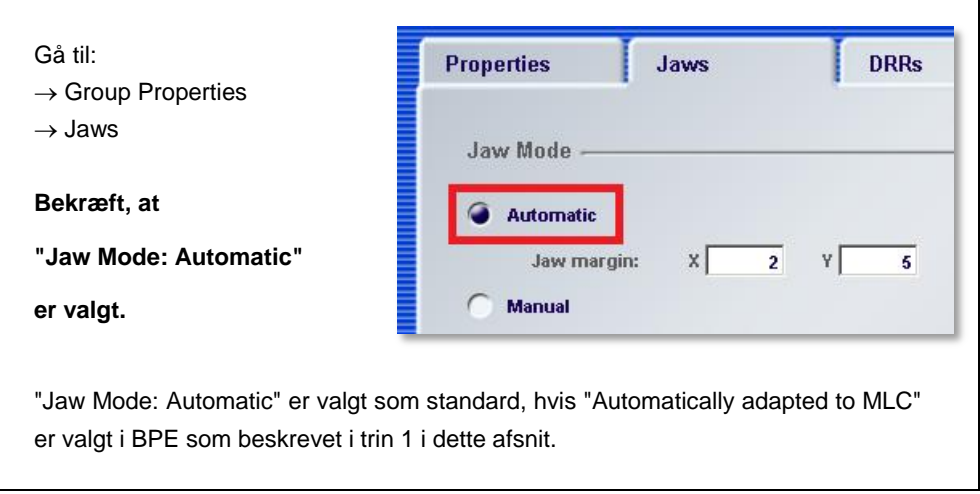

 4 iPlan RT Dose opfatter Elekta Beam Modulator som en MLC med fikserede kæber. I dette tilfælde håndteres indstillingen "Automatically adapted to MLC" på samme måde som for en MLC med ikkefikserede kæber og sikrer derfor også, hvis aktiveret, at ovenstående problem ikke forekommer. Denne indstilling resulterer ikke i andre kæbepositioneringer end før.